# **AC DRIVE**

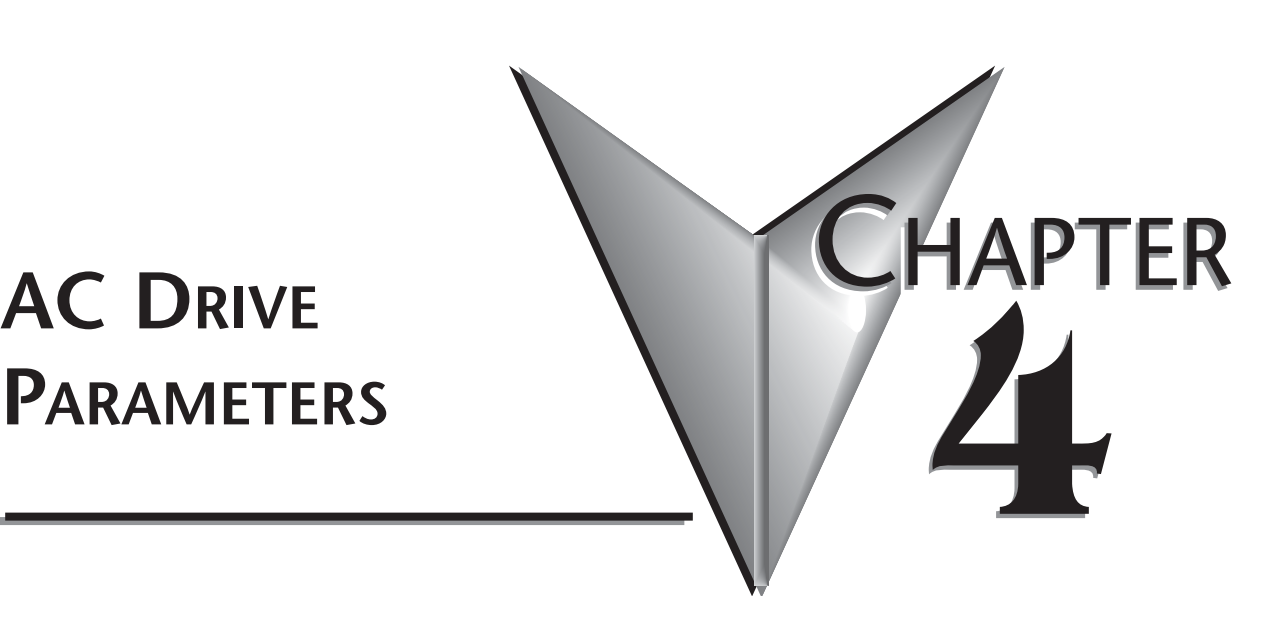

# **In This Chapter...**

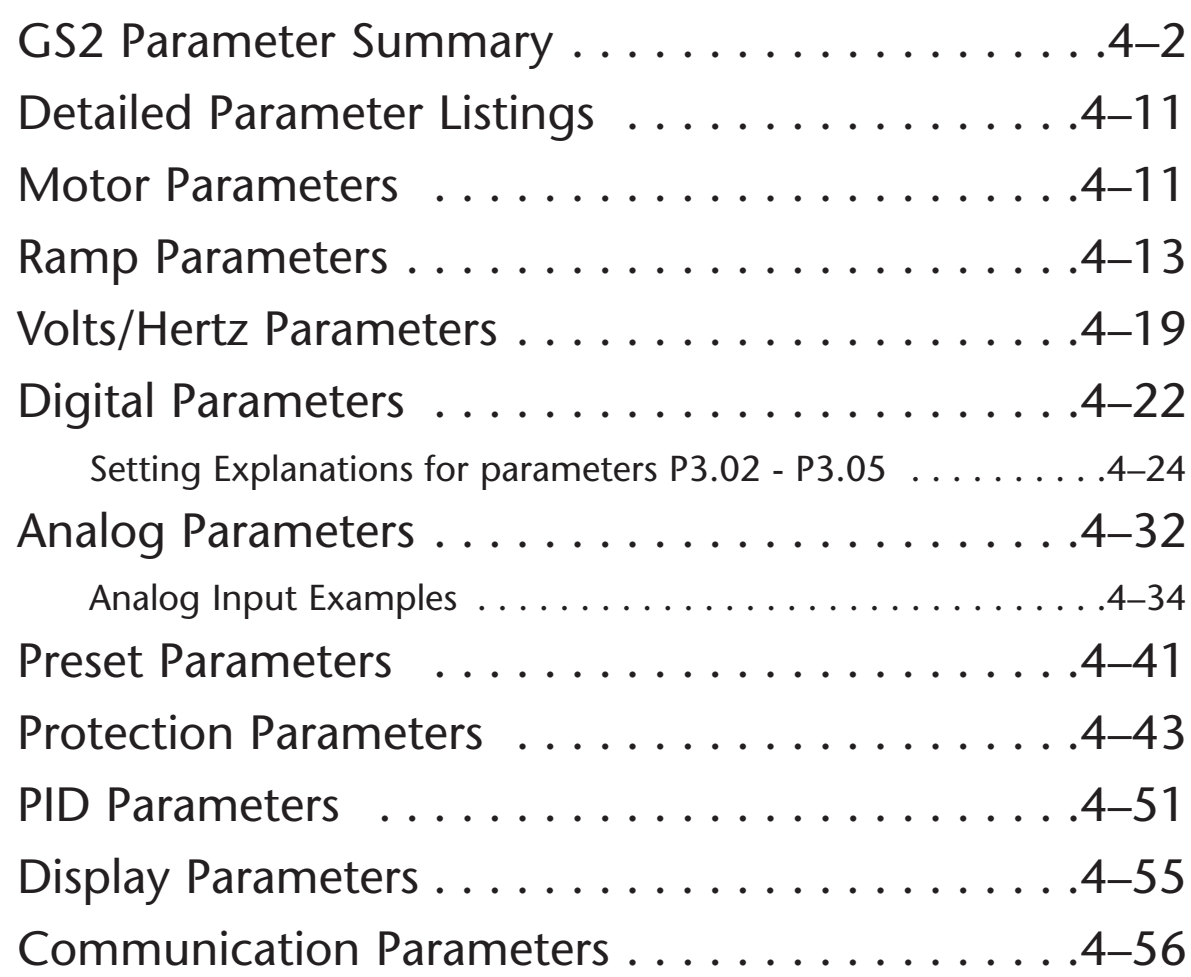

# **GS2 Parameter Summary**

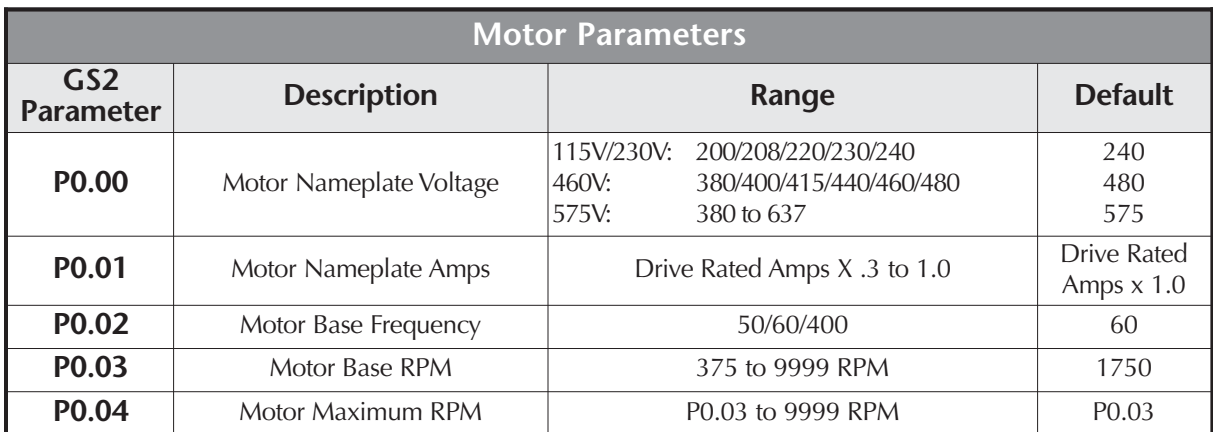

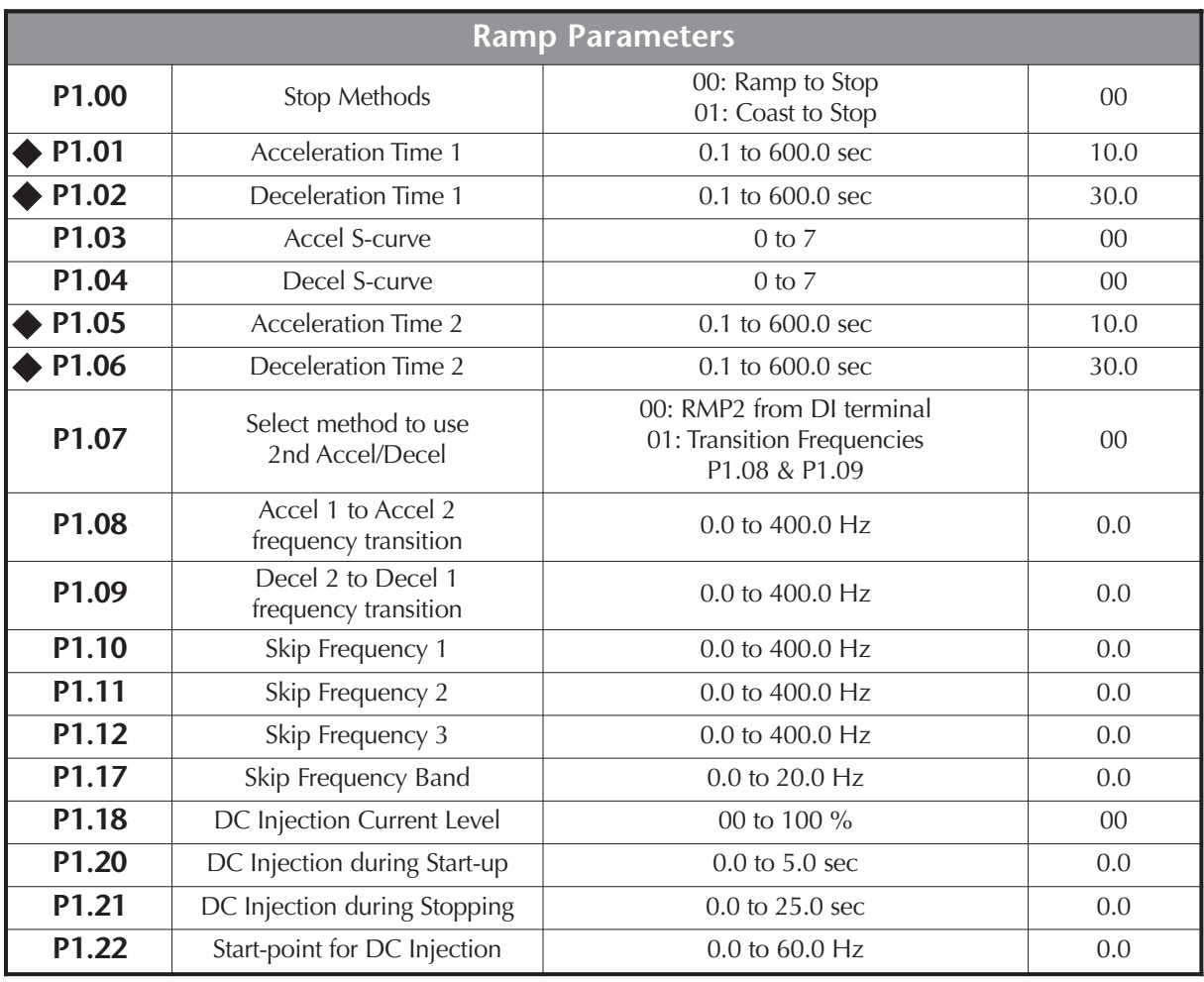

٦

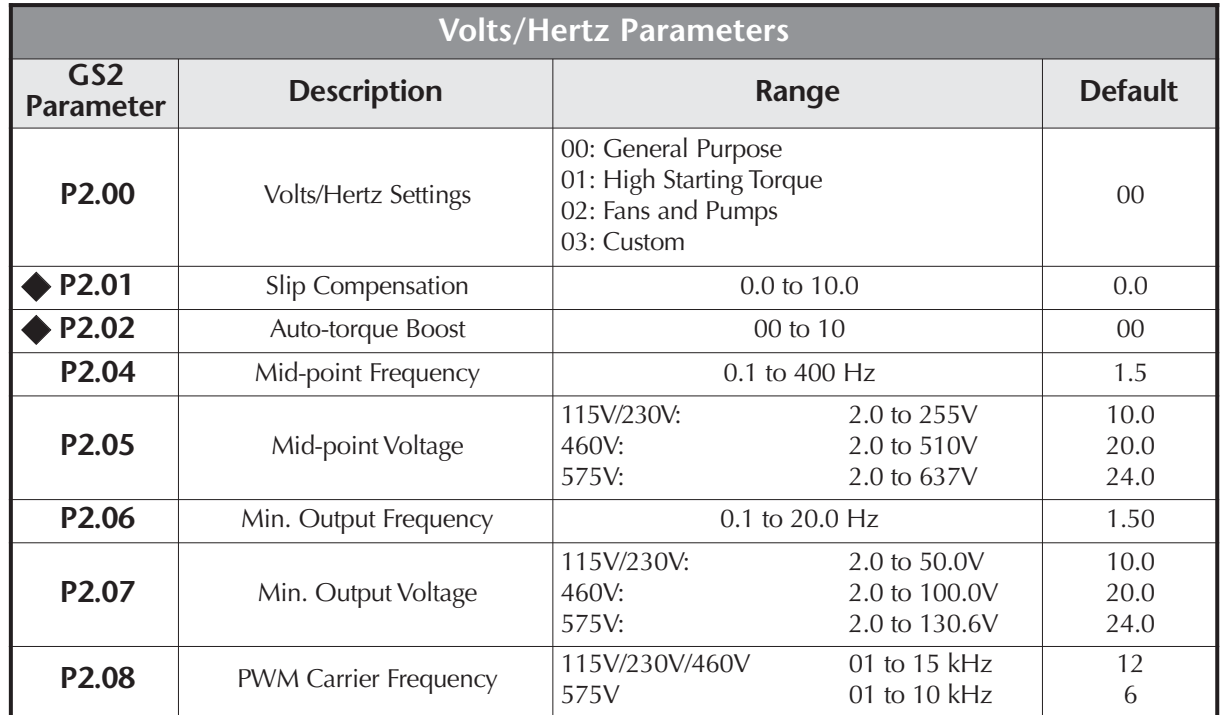

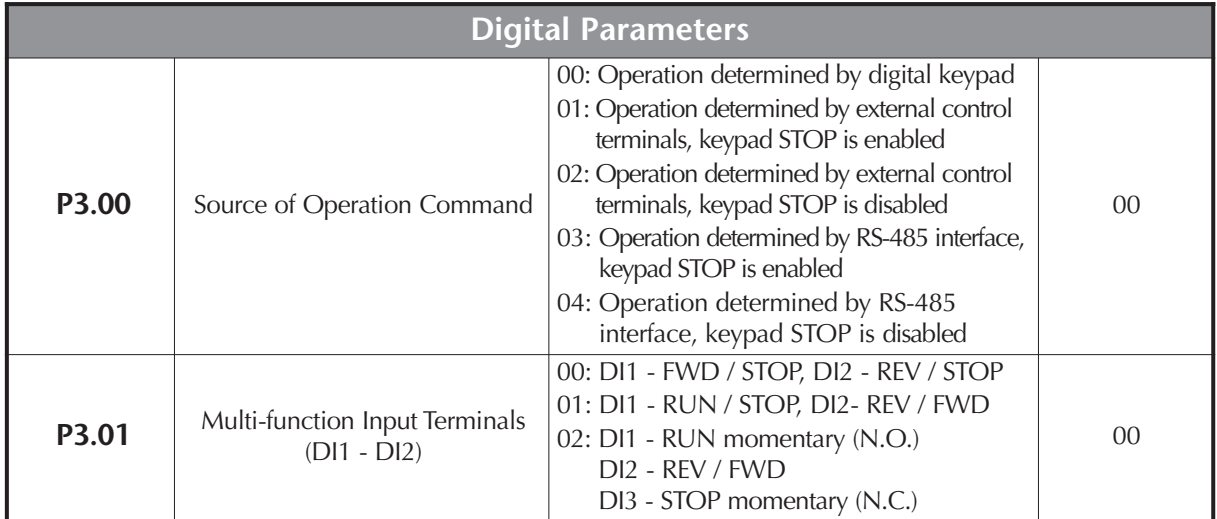

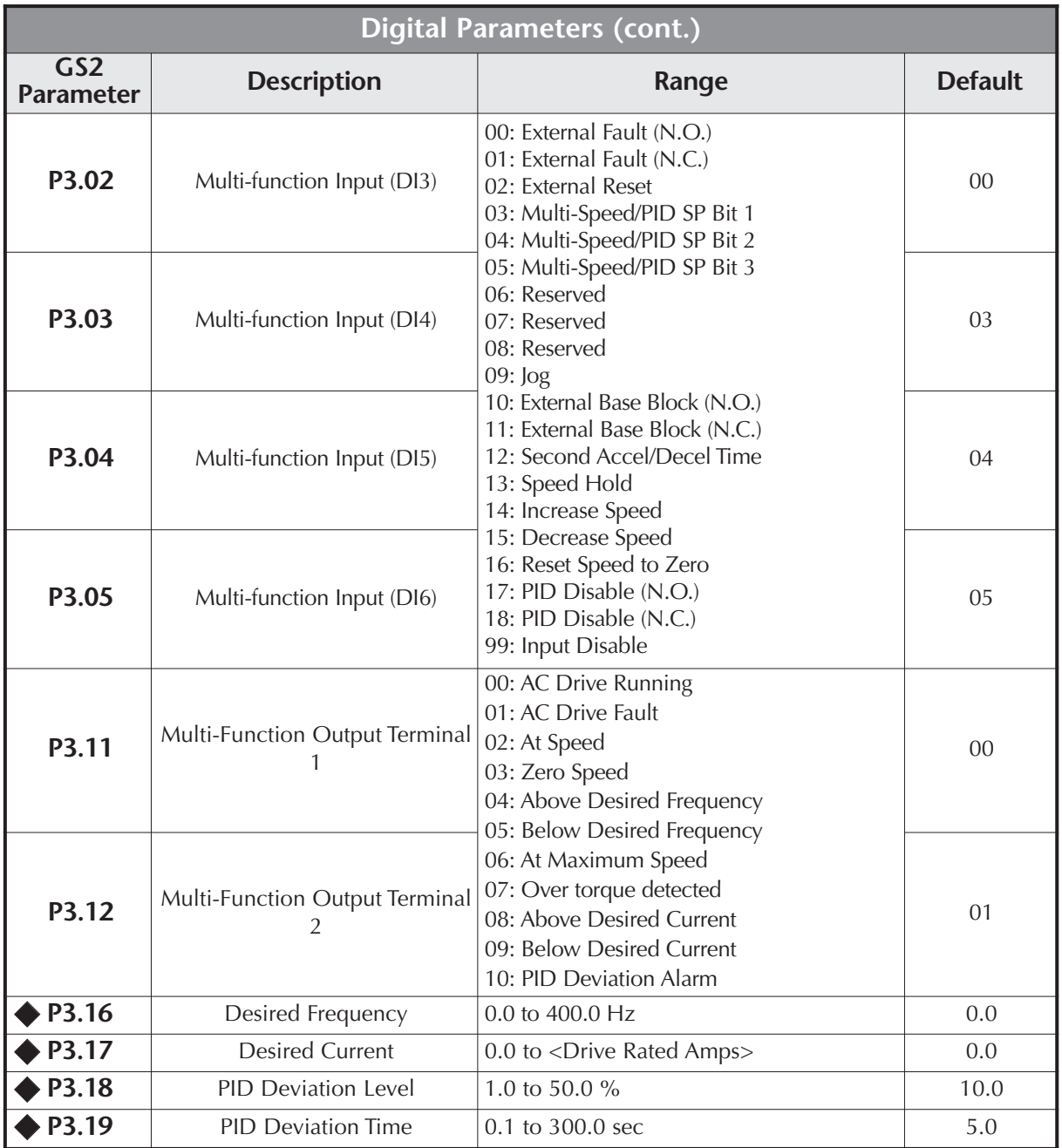

٦

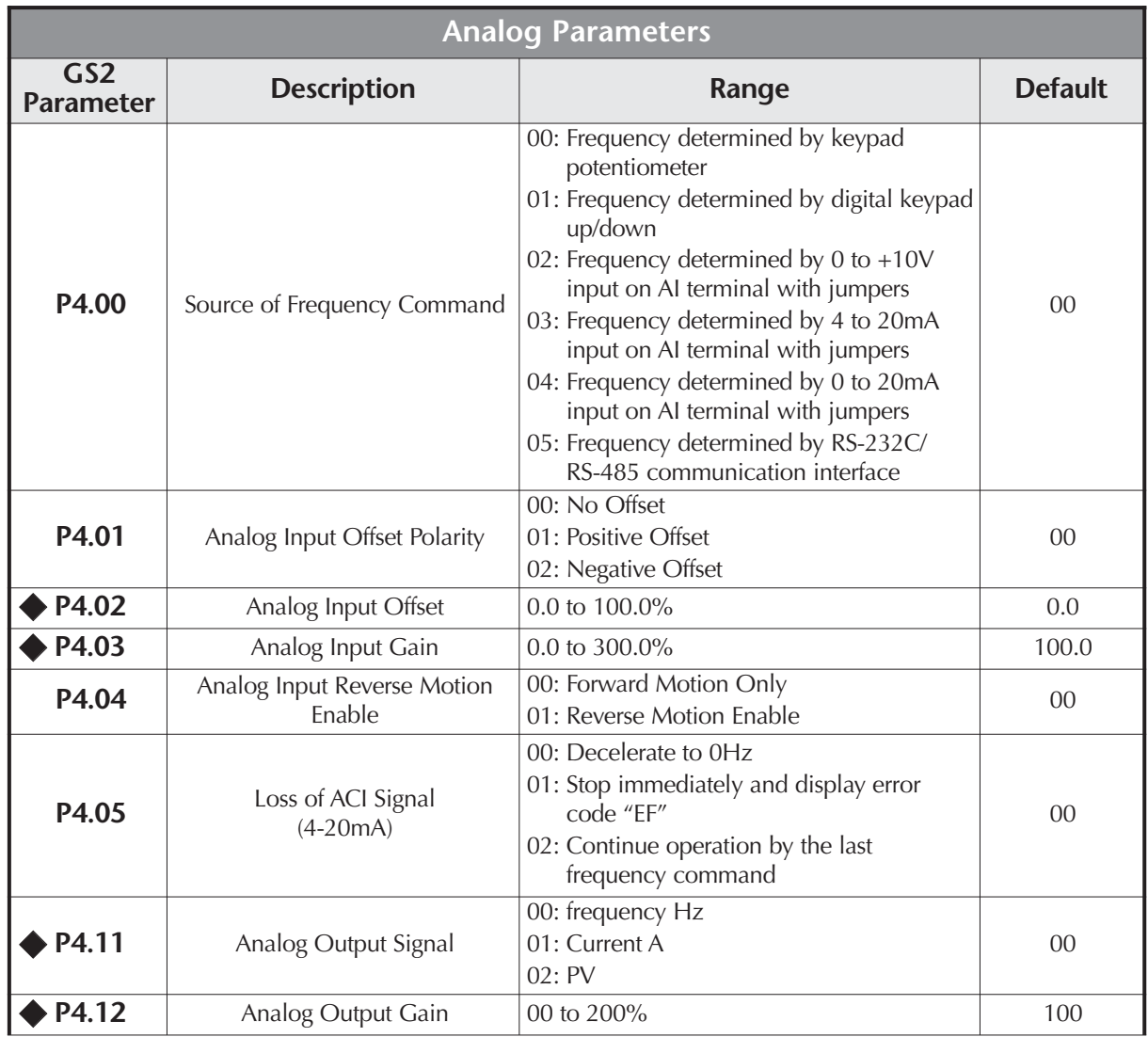

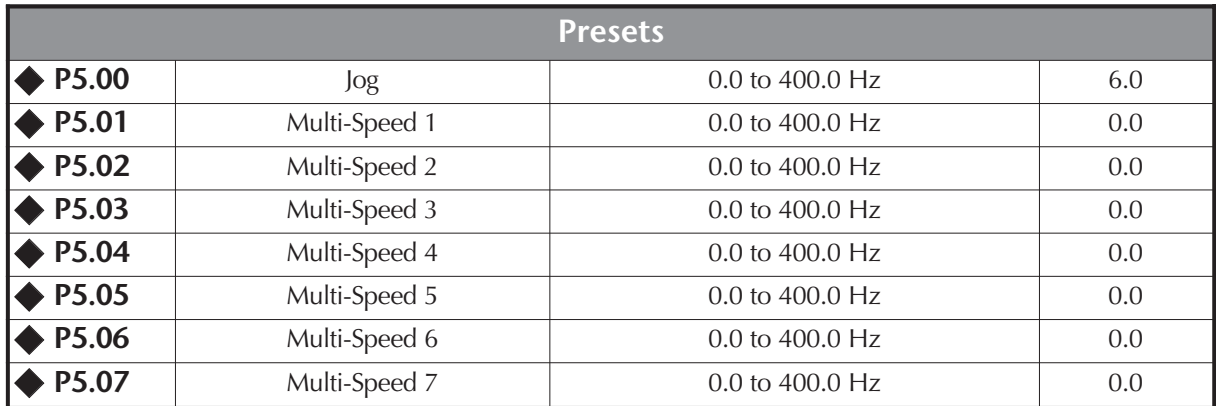

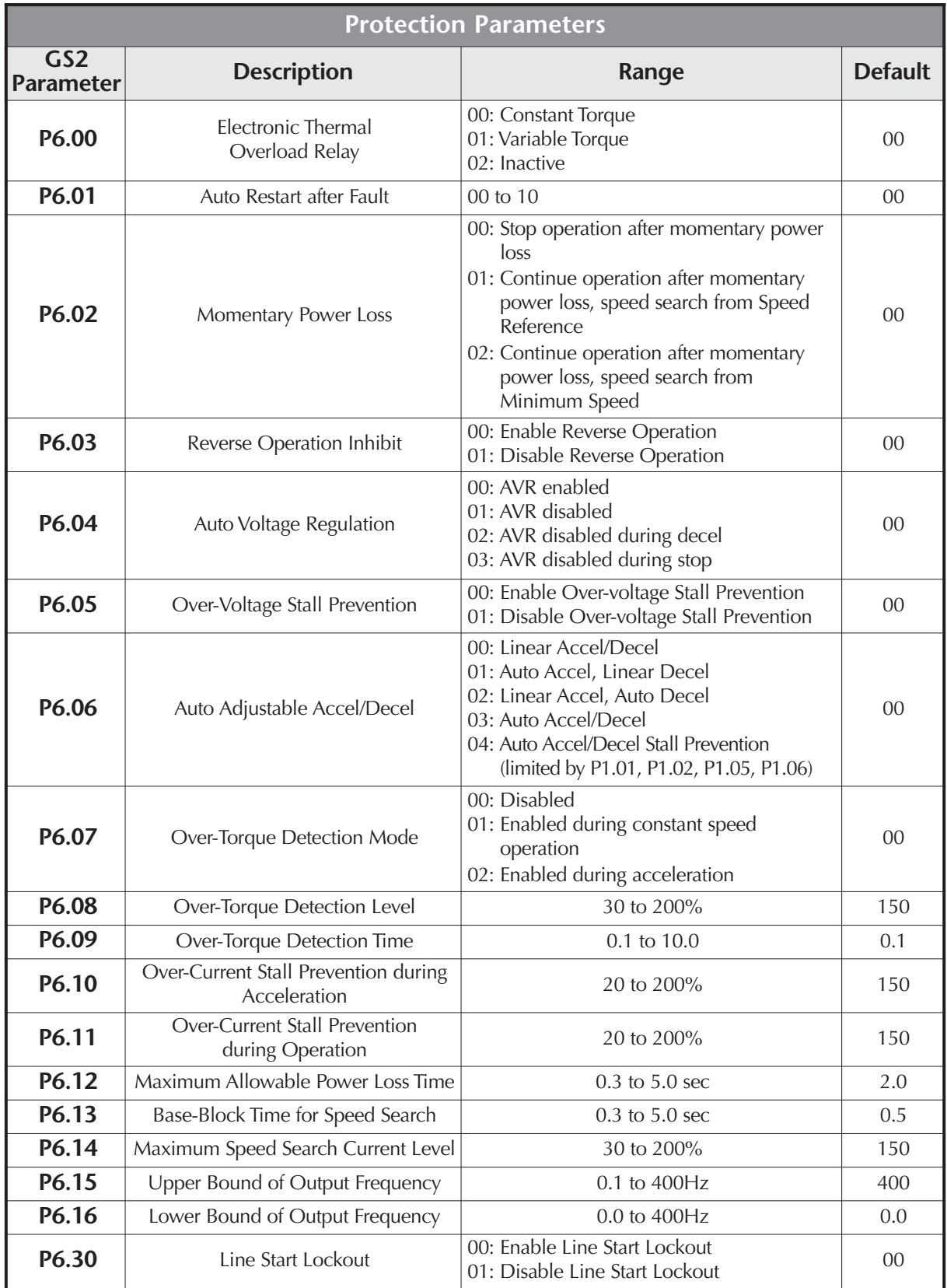

٦

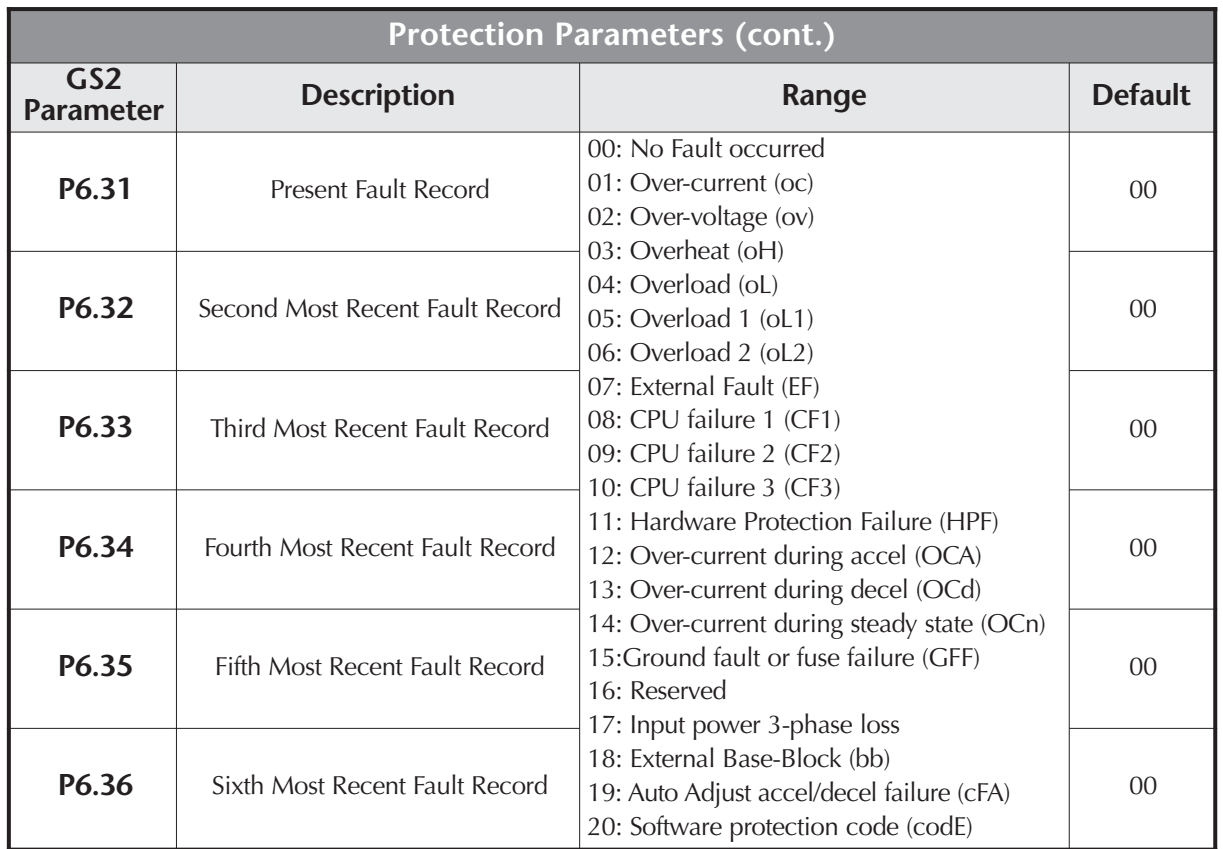

![](_page_7_Picture_297.jpeg)

![](_page_7_Picture_298.jpeg)

O

![](_page_8_Picture_306.jpeg)

![](_page_9_Picture_238.jpeg)

![](_page_10_Figure_1.jpeg)

# **Motor Parameters**

#### **Motor Nameplate Voltage P0.00**

![](_page_10_Picture_143.jpeg)

This parameter determines the Maximum Output Voltage of the AC drive. The Maximum Output Voltage setting must be less than or equal to the rated voltage of the motor as indicated on the motor nameplate. The setting value must be equal to or greater than the Mid-Point Voltage (P2.05).

#### **Motor Nameplate Amps P0.01**

Range: Drive Rated Amps x 0.3 to Default Setting: Drive Rating (A) Drive Rated Amps x 1.0

This parameter sets the output current to the motor, and is used by the drive to set the motor overload protection. Set this parameter value to the full load current listed on the motor nameplate. (Also refer to P6.00 to set overload curve type.)

#### **Motor Base Frequency P0.02**

# Range: 50/60/400 **Default Setting 60**

•This value should be set according to base frequency of the motor as indicated on the motor nameplate. Motor Base Frequency determines the volts per hertz ratio.

#### **Motor Base RPM P0.03**

Range: 375 to 9999 RPM **Default Setting: 1750** 

• This value should be set according to rated Base RPM of the motor as indicated on the motor nameplate.

#### **Motor Maximum RPM P0.04**

Range: P0.03 to 9999 RPM Default Setting: P0.03

• This value should be set according to the desired maximum speed of the motor. This value should not exceed the motor's maximum rated speed.

![](_page_11_Picture_13.jpeg)

**WARNING: The Motor Maximum RPM parameter (P0.04) should never exceed the maximum speed rating for the motor you are using. If this information is not readily available, consult your motor manufacturer.**

• This value cannot be set lower than Motor Base RPM (P0.03).

This parameter, along with P0.02 and P0.03, determines the Maximum Output Frequency of the AC Drive. The Maximum Output Frequency can be calculated as follows:

**Max. Output Frequency =**  $\left(\frac{\text{Motor Max. RPM (P0-04)}}{\text{Motor Base RPM (P0-03)}}\right)$  x Base Frequency (P0-02)

• If an output limit based on Maximum Output Frequency is desired, use the following equation to determine the corresponding value for Motor Maximum RPM:

**Motor Maximum RPM =**  $\left(\frac{\text{Max. Output Frequency}}{\text{Motor Base Frequency (P 0.02)}}\right)$  x Motor Base RPM (P 0.03)

# **Ramp Parameters**

#### **Stop Methods P1.00**

Range: 00 Ramp to Stop **Default Setting: 00** 01 Coast to stop

This parameter determines how the motor is stopped when the AC drive receives a valid stop command.

- Ramp: The AC drive decelerates the motor to Minimum Output Frequency (P2.06) and then stops according to the deceleration time set in P1.02 or P1.06.
- •Coast:The AC drive stops output instantly upon command, and the motor free runs until it comes to a complete stop.

![](_page_12_Picture_8.jpeg)

*Note: The drive application or system requirements will determine which stop method is needed.*

![](_page_12_Figure_10.jpeg)

# **P1.01**

# **Acceleration Time 1**

Range: 0.1 to 600 sec **Default Setting: 10 sec** This parameter is used to determine the time required for the AC drive to ramp from 0 to its Maximum Motor RPM (P0.04). The rate is linear unless S-Curve is "Enabled."

### **Deceleration Time 1 P1.02**

Range: 0.1 to 600 sec Default Setting: 30 sec

This parameter is used to determine the time required for the AC drive to decelerate from the Maximum Motor RPM (P0.04) down to 0Hz. The rate is linear unless S-Curve is "Enabled."

### **Accel S-Curve P1.03**

Range: 00 to 07 Default Setting: 00

This parameter is used whenever the motor and load need to be accelerated more smoothly. The Accel S-Curve may be set from 0 to 7 to select the desired acceleration S Curve.

![](_page_13_Figure_9.jpeg)

#### **Decel S-Curve P1.04**

Range: 00 to 07 Default Setting: 00

This parameter is used whenever the motor and load need to be decelerated more smoothly. The Decel S-Curve may be set from 00 to 07 to select the desired deceleration S-Curve.

Note: From the diagram shown below, the original setting accel/decel time will be for reference when the function of the S-curve is enabled. The actual accel/decel time will be determined based on the S-curve selected (1 to 7).

![](_page_14_Figure_6.jpeg)

- P 1.03 sets S curve for (3)
- P 1.04 sets S curve for (4)

![](_page_14_Picture_9.jpeg)

# ◆ Acceleration Time 2

Range: 0.1 to 600 sec **Default Setting: 10.0** 

•The Second Acceleration Time determines the time for the AC drive to accelerate from 0 RPM to Maximum Motor RPM (P0.04). Acceleration Time 2 (P1.05) can be selected using a multi-function input terminal or frequency transition (P1.07).

# **P1.06**

# **Deceleration Time 2**

Range: 0.1 to 600 sec **Default Setting: 30 sec** 

•The Second Deceleration Time determines the time for the AC drive to decelerate from Maximum Motor RPM (P0.04) to 0 RPM. Deceleration Time 2 (P1.06) can be selected using a multi-function input terminal or frequency transition (P1.07).

# **Select method for 2nd Accel/Decel P1.07**

Range: 00: Second Accel/Decel from DI terminal Default Setting: 00 01: Frequency Transition

- P1.08 & P1.09
- The second set of acceleration and deceleration times P1.05 and P1.06 can be selected either with a multi-function input terminal programmed to Second Accel/Decel, or by the values of the transition frequencies P1.08 and P1.09

# **Second Accel/Decel Times selected with Multi-Function Input Terminal**

![](_page_15_Figure_7.jpeg)

#### **Accel 1 to Accel 2 Frequency Transition P1.08**

Range: 0.0 to 400.0 Hz Default Setting: 0.0

**Second Accel/Decel Times selected with Frequency Transition**

![](_page_15_Figure_12.jpeg)

#### **Decel 1 to Decel 2 Frequency Transition P1.09**

Range: 0.0 to 400.0 Hz Default Setting: 0.0

### **Skip Frequency 1 P1.10**

Range: 0.0 to 400.0 Hz Default Setting: 0.0

#### **Skip Frequency 2 P1.11**

Range: 0.0 to 400.0 Hz Default Setting: 0.0

#### **Skip Frequency 3 P1.12**

Range: 0.0 to 400.0 Hz Default Setting: 0.0

• P1.10, P1.11, and P1.12 determine the location of the frequency bands that will be skipped during AC drive operation.

#### **Skip Frequency Band P1.17**

Range: 0.0 to 20.0 Hz Default Setting: 0.0

This parameter determines the frequency band for a given Skip Frequency (P1.10, P1.11, or P1.12). Half of the Skip Frequency Band is above the Skip Frequency and the other half is below. Programming this parameter to 0.0 disables all skip frequencies.

![](_page_16_Figure_15.jpeg)

#### **DC Injection Current Level P1.18**

Range: 00 to 100% Canadian Control of the Default Setting: 00

This parameter determines the amount of DC Braking Current applied to the motor during start-up and stopping. When setting DC Braking Current, please note that 100% is equal to the rated current of the drive. It is recommended to start with a low DC Braking Current Level and then increase until proper holding torque has been attained.

#### **DC Injection during Start-up P1.20**

Range: 0.0 to 5.0 sec Default Setting: 0.0

This parameter determines the duration of time that the DC Braking Current will be applied to the motor during the AC drive start-up. DC Braking will be applied for the time set in this parameter until the Minimum Frequency is reached during acceleration.

#### **DC Injection during Stopping P1.21**

Range: 0.0 to 25.0 sec Default Setting: 0.0

This parameter determines the duration of time that the DC braking voltage will be applied to the motor during stopping. If stopping with DC Braking is desired, then P1.00 must be set to Ramp to Stop (00).

### **Start-point for DC Injection P1.22**

Range: 0.0 to 60.0 Hz Default Setting: 0.0

This parameter determines the frequency when DC Braking will begin during deceleration.

![](_page_17_Figure_17.jpeg)

# **Volts/Hertz Parameters**

### **Volts/Hertz Settings P2.00**

Settings: 00 - General Purpose (constant torque) Default Setting: 0.0 01 - High Starting Torque

- 02 Fans and Pumps (variable torque)
- 03 Custom

![](_page_18_Figure_7.jpeg)

#### **◆ Slip Compensation P2.01**

Range: 0.0 to 10.0 **Default Setting: 0.0** 

When controlling an asynchronous induction motor, load on the AC drive will increase causing an increase in slip. This parameter may be used to compensate the nominal slip within a range of 0 to 10. When the output current of the AC drive is greater than the Motor Nameplate Amps (P0.01), the AC drive will adjust its output frequency according to this parameter.

#### **Auto-torque Boost P2.02**

Range: 00 to 10 and 10 and 10 and 10 and 10 and 10 and 10 and 10 and 10 and 10 and 10 and 10 and 10 and 10 and 10 and 10 and 10 and 10 and 10 and 10 and 10 and 10 and 10 and 10 and 10 and 10 and 10 and 10 and 10 and 10 and

This parameter functions similarly to the P2.00-01 High Starting Torque V/Hz setting, except that this parameter uses less current than does P2.00-01. P2.00-01 boosts starting torque by increasing current at every start beyond what is required to move the load. P2.02 Auto-torque Boost increases the current only as required to move the load. The proper setting for P2.02 is determined by trial and error.

![](_page_19_Picture_146.jpeg)

*P2.04 through P2.07 are used only when the Volts/Hertz parameter (P2.00) is set to 03.*

#### **Mid-point Frequency P2.04**

Range: 0.1 to 400 Hz Default Setting: 1.5

This parameter sets the Mid-Point Frequency of V/F curve. With this setting, the V/F ratio between Minimum Frequency and Mid-Point frequency can be determined.

**This parameter must be greater than or equal to the Minimum Output Frequency (P2.06) and less than or equal to the Maximum Voltage Frequency (P0.02). This parameter is used only when the Volts/Hertz parameter (P2.00) is set to 03.**

#### **Mid-point Voltage P2.05**

![](_page_19_Picture_147.jpeg)

This parameter sets the Mid-Point Voltage of any V/F curve. With this setting, the V/F ratio between Minimum Frequency and Mid-Point Frequency can be determined.

**This parameter must be greater than or equal to the Minimum Output Voltage (P2.07) and less than or equal to the Maximum Output Voltage (P0.00). This parameter is used only when the Volts/Hertz parameter (P2.00) is set to 03.**

#### **Minimum Output Frequency P2.06**

Range: 0.1 to 20.0 Hz Default Setting: 1.5

This parameter sets the Minimum Output Frequency of the AC drive. **This parameter must be less than or equal to the Mid-Point Frequency (P2.04). This parameter is used only when the Volts/Hertz parameter (P2.00) is set to 03.**

#### **Minimum Output Voltage P2.07**

Range: 115V/230V: 2.0 to 50.0V Default Setting: 10.0 460V: 2.0 to 100.0V 20.0 575V: 2.0 to 130.6V 24.0

This parameter sets the Minimum Output Voltage of the AC drive. **This parameter must be equal to or less than Mid-Point Voltage (P2.05). This parameter is used only when the Volts/Hertz parameter (P2.00) is set to 03.**

#### **PWM Carrier Frequency P2.08**

Range: 115V/230V/460V: 01 to 15 kHz Default Setting: 12 575V: 01 to 10 kHz 6

This parameter sets the carrier frequency of PWM (Pulse-Width Modulated) output.

• In the table below, we see that the carrier frequency of PWM output has a significant influence on the electromagnetic noise, leakage current, heat dissipation of the AC drive and the acoustic noise to the motor:

![](_page_20_Picture_134.jpeg)

# **Digital Parameters**

### **Source of Operation Command P3.00**

Default Setting: 00

- Settings 00 Operation Determined by Digital Keypad 01 Operation determined by external control terminals. Keypad STOP is enabled.
	- 02 Operation determined by external control terminals. Keypad STOP is disabled.
	- 03 Operation determined by communication interface. Keypad STOP is enabled.
	- 04 Operation determined by communication interface. Keypad STOP is disabled.
- This parameter sets the input source for the AC drive operation commands.
- Refer to P3.01 to P3.05 for more details.

#### **Multi-function Input Terminals (DI-DI2) P3.01**

Default Setting: 00

![](_page_21_Picture_167.jpeg)

![](_page_21_Picture_13.jpeg)

*Note: Multi-function Input Terminals DI1 and DI2 do not have separate parameter designations. DI1 and DI2 must be used in conjunction with each other to operate two and three wire control.*

# **P3.01: Setting 00**

![](_page_21_Figure_16.jpeg)

![](_page_21_Picture_168.jpeg)

![](_page_22_Figure_1.jpeg)

![](_page_22_Figure_2.jpeg)

\* Use either 00 or 01, but not both. Use interposing relays if more contacts are needed.

# **Setting Explanations for parameters P3.02 - P3.05**

# **Setting 00: External Fault (N.O.)**

When an External Fault input signal is received, the AC drive output will turn off, the drive will display " $E F''$  on the LED Display, and the motor will Coast to Stop. To resume normal operation, the external fault must be cleared, and the drive must be reset.

![](_page_23_Figure_4.jpeg)

DI3-DI6: External Fault (N.O.) "Close": Drive receives external fault input signal

![](_page_23_Figure_6.jpeg)

![](_page_23_Figure_7.jpeg)

DI3-DI6: External Fault (N.C.) "Open": Drive receives external fault input signal

# **Setting 02: External Reset**

An External Reset has the same function as the Reset key on the digital keypad. Use an External Reset to reset the drive after a fault.

![](_page_23_Figure_11.jpeg)

![](_page_23_Figure_12.jpeg)

# **Settings 03, 04, and 05: Multi-Speed/PID SP Bits 1, 2, and 3**

If PID operation is inhibited (P7.00 = 00), the three Multi-Speed/PID SP Bits are used to select the multi-speed settings defined by P5.01 to P5.07. If PID operation is enabled (P7.00  $\neq$  00), the three Multi-Speed/PID SP Bits are used to select the PID multi-setpoint settings defined by P7.11 to P7.17.

![](_page_24_Figure_3.jpeg)

![](_page_24_Figure_4.jpeg)

*Note: In order to use the Multi-Speed settings, parameters 5.01 to 5.07 must be set. In order to use the Multi-PID SP settings, parameters 7.11 to 7.17 must be set.*

*Note: When all multi-speed inputs are off, the AC drive reverts back to the Source of Frequency Command (P4.00), or the PID Setpoint Source (P7.02).*

# **Setting 09: Jog Command**

This setting configures a Multi-function Input Terminal to give the Jog Command when activated. P5.00 sets the Jog Speed.

![](_page_24_Figure_10.jpeg)

![](_page_24_Picture_11.jpeg)

*Note: The motor must be stopped to initiate this command. The Jog Command cannot be used simultaneously with an active FWD/STOP, REV/STOP, or RUN/STOP command. The Jog Command can be used with an active REV/FWD command.*

# **Settings 10 and 11: External Base Block (N.O.) and External Base Block (N.C.)**

Value 10 is for a normally open (N.O) input and value 11 is for a normally closed (N.C.) input.

![](_page_25_Figure_3.jpeg)

When an External Base Block is activated, the LED display shows  $b\bar{b}$ , the AC drive stops all output, and the motor will free run. When the External Base Block is deactivated, the AC drive will start the speed search function and synchronize with the motor speed. The AC drive will then accelerate to the Master Frequency.

![](_page_25_Figure_5.jpeg)

# **Setting 12: Second Accel/Decel Time**

Multi-function Input Terminals DI3-DI6 can be set to select between Accel/Decel times 1 and 2. Parameters P1.01 and P1.02 set Accel 1 and Decel 1 times. Parameters P1.05 and P1.06 set Accel 2 and Decel 2 times.

![](_page_26_Figure_3.jpeg)

# **Setting 13: Speed Hold**

When the Speed Hold command is received, the drive acceleration or deceleration is stopped and the drive maintains a constant speed.

![](_page_26_Figure_6.jpeg)

# **Settings 14 and 15: Increase and Decrease Speed (Electronic Motor Operated Potentiometer)**

Settings 14 and 15 allow the Multi-function terminals to be used to increase or decrease speed. As long as the DI terminal is activated, the speed reference will continuously increase or decrease according to the acceleration and deceleration ramp settings.

![](_page_27_Figure_3.jpeg)

**Setting 16: Reset Speed to Zero**

![](_page_27_Figure_5.jpeg)

![](_page_27_Figure_6.jpeg)

Settings 17 and 18 set the Multi-function terminals to disable PID operation.

![](_page_27_Figure_8.jpeg)

# **Setting 99: Multi-Function Input Disable**

Setting a Multi-Function Input to 99 will disable that input. The purpose of this function is to provide isolation for unused Multi-Function Input Terminals. Any unused terminals should be programmed to 99 to make sure they have no effect on drive operation.

![](_page_28_Picture_3.jpeg)

*Note: Any unused terminals should be programmed to 99 to make sure they have no effect on drive operation.*

#### **Multi-function Output Terminal 1 P3.11**

Default Setting: 00

#### **Multi-function Output Terminal 2 P3.12**

Default Setting: 01

Settings for P3.11 to P3.12:

![](_page_29_Picture_168.jpeg)

- 01 AC Drive Fault
- 02 At Speed
- 03 Zero Speed
- 04 Above Desired Frequency (P3.16)
- 05 Below Desired Frequency (P3.16)
- 06 At Maximum Speed (P0.02)
- 07 Over Torque Detected
- 08 Above Desired Current (P3.17)
- 09 Below Desired Current (P3.17)
- 10 PID Deviation Alarm (P3.18 and P3.19)

# **Setting Function Explanations:**

- 00: AC Drive Running—The terminal will be activated when there is an output from the drive.
- 01: AC Drive Fault—The terminal will be activated when one of the faults listed under parameters P6.31 through P6.36 occurs.
- 02: At Speed—The terminal will be activated when the AC drive attains the Command Frequency (P4.00 or P5.01~P5.07).
- 03: Zero Speed—The output will be activated when Command Frequency (P4.00 or P5.01~P5.07) is lower than the Minimum Output Frequency (P2.06).
- 04: Above Desired Frequency—The output will be activated when the AC drive is above the Desired Frequency (P3.16).
- 05: Below Desired Frequency—The output will be activated when the AC drive is below the Desired Frequency (P3.16).
- 06: At Maximum Speed—The output will be activated when the AC drive reaches Motor Maximum RPM (P0.04).
- 07: Over Torque Detected—The output will be activated when the AC drive reaches the Over-torque Detection Level (P6.08), and exceeds this level for a time greater than the Over-torque Detection Time (P6.09).
- 08: Above Desired Current—The output will be activated when the AC drive is above the Desired Current (P3.17).
- 09: Below Desired Current—The output will be activated when the AC drive is below the Desired Current (P3.17).
- 10: PID Deviation Alarm—The output will be activated when the AC drive exceeds the PID Deviation Level (P3.18) for longer than the PID Deviation Time (P3.19).

![](_page_30_Figure_1.jpeg)

# **Analog Parameters**

#### **Source of Frequency Command P4.00**

Default: 00

- Settings: 00 Frequency determined by keypad potentiometer
	- 01 Frequency determined by digital keypad up/down
	- 02 Frequency determined by 0 to +10V input (including remote potentiometer) on AI terminal. Switch SW1 must be set to AVI.

![](_page_31_Picture_8.jpeg)

03 Frequency determined by 4 to 20mA input on AI terminal. Switch SW1 must be set to ACI.

![](_page_31_Figure_10.jpeg)

04 Frequency determined by 0 to 20mA input on AI terminal. Switch SW1 must be set to ACI.

> AVI ACI

**Switch SW1 must be set to ACI in order to use a 0 to 20mA input**

05 Frequency determined by RS-232/RS-485 communication interface. Switches SW2 and SW3 must be set to RS-232 or RS-485.

![](_page_31_Figure_15.jpeg)

### **Analog Input Offset Polarity P4.01**

Range: 00 Offset disabled **Default Setting: 00** 

- 01 Positive Offset
	- 02 Negative Offset
- This parameter sets the potentiometer Bias Frequency to be positive or negative.
- The Analog Input Offset calculation will also define the Offset Polarity. See the note after P4.02.

### **Analog Input Offset P4.02**

Range: 0.0 to 100% **Default Setting: 0.0** 

- This parameter can be set during the operation
	- This parameter provides a frequency offset for an analog input.
	- Use the equation below to determine the Analog Input Offset. For this equation, you will need to know the necessary Minimum Frequency References and and Maximum Output Frequency needed for your application.

**Analog Offset** % =  $\left(\begin{array}{c} \text{Min. Frequency Reference} \\ \text{Max. Frequency Reference} \end{array}\right)$  x 100

![](_page_32_Picture_8.jpeg)

*Note: The result of the Analog Input Offset calculation will also define the Analog Input Offset Polarity (P4.01). A positive answer means you should have a positive offset. A negative answer means you should have a negative offset.*

# **P4.03**

# **Analog Input Gain**

Range: 0.0 to 300.0% **Default Setting: 100.0** 

- This parameter can be set during the operation
	- This parameter sets the ratio of analog input vs frequency output.
	- Use the equation below to calculate the Analog Input Gain. For this equation, you will need to know the minimum and maximum set-point frequencies needed for your application.

**Analog Gain % =**  $\left(\frac{\text{Max. Frequency Reference} - \text{Min. Frequency Reference}}{\text{Maximum Output Frequency}}\right)$  x 100

#### **Analog Input Reverse Motion Enable P4.04**

Range: 00 Forward Motion Only **Example 20 Secure 20 Forward Motion Only Default Setting: 00** 

- 01 Reverse Motion Enable
- •P4.01 to P4.04 are used when the source of frequency command is the analog signal (0 to +10 VDC, 0 to 20 mADC, or 4 to 20 mADC). Refer to the following examples:

# **Analog Input Examples**

Use the equations below when calculating the values for the Maximum Output Frequency, Analog Input Offset, Analog Input Gain, and the Mid-point Frequency.

A) Max. Output Frequency =  $\left(\frac{\text{Motor Max. RPM (P0-04)}}{\text{Motor Base RPM (P0-03)}}\right)$  x Base Frequency (P0-02)

*Note: The Maximum Output Frequency is not a parameter setting, but is needed in order to calculate the Analog Gain. The default Maximum Output Frequency for the GS2 drive is 60Hz. If parameters P0.02, P0.03, or P0.04 are changed, then the Maximum Output Frequency will change.*

B) Analog Offset % =  $\left(\begin{array}{l}\text{Min. Frequency Reference} \\ \text{Max. Frequency Reference}\end{array}\right)$  x 100

C) Analog Gain % =  $\left(\frac{\text{Max. Frequency Reference} - \text{Min. Frequency Reference}}{\text{Maximum Output Frequency}}\right)$  x 100

D) Mid-point Freq. =  $\left(\frac{\text{Max. Freq. Reference} - \text{Min. Freq. Reference}}{2}\right)$  + Min. Freq. Reference (Max. Freq. Reference – Min. Freq. Reference)

![](_page_33_Picture_108.jpeg)

*Note: The Mid-point Frequency calculation shows the frequency reference of the drive when the potentiometer or other analog device is at its mid-point.*

# **Example 1: Standard Operation**

This example illustrates the default operation of the drive. The example is given to further illustrate the use of the analog calculations. The full range of the analog input signal corresponds to the full forward frequency range of the AC drive.

- Minimum Frequency Reference = 0Hz
- Maximum Frequency Reference = 60Hz

# **Calculations**

A) Max. Output Frequency = 
$$
\left(\frac{1750 \text{ RPM}}{1750 \text{ RPM}}\right) \times 60 \text{Hz} = 60 \text{Hz}
$$

B) Analog Offset % = 
$$
\left(\frac{0 \text{Hz}}{60 \text{Hz}}\right) \times 100 = 0\%
$$

C) Analog Gain % = 
$$
\left(\frac{60Hz - 0Hz}{60Hz}\right) \times 100 = (100\%)
$$

D) Mid-point Frequency = 
$$
\left(\frac{60Hz - 0Hz}{2}\right) + 0Hz = (30Hz)
$$

# **Parameter Settings**

P4.01: 01 – Positive Input Offset Polarity P4.02: 00 – 0% Analog Input Offset P4.03: 100 – 100% Analog Input Gain P4.04: 00 – Forward Motion Only

![](_page_34_Figure_13.jpeg)

![](_page_34_Picture_14.jpeg)

# **Example 2: Positive Offset**

In this example, the Analog Input will have a positive offset while still using the full scale of the potentiometer. When the potentiometer is at its lowest value (0V, 0mA, or 4mA), the set-point frequency will be at 10Hz. When the potentiometer is at its maximum value (10V or 20mA), the set-point frequency will be at 60Hz.

- Minimum Frequency Reference = 10Hz
- Maximum Frequency Reference = 60Hz

# **Calculations**

A) Max. Output Frequency = 
$$
\left(\frac{1750 \text{ RPM}}{1750 \text{ RPM}}\right) \times 60 \text{Hz} = \textcirc{60Hz}
$$

B) **Analog Offset % =**  $\left(\frac{10\text{Hz}}{60\text{Hz}}\right)$  **x 100 =**  $\left(16.7\right)$ 

C) Analog Gain % = 
$$
\left(\frac{60Hz - 10Hz}{60Hz}\right)x 100 = (83.3\%)
$$

D) **Mid-point Frequency =**  $\left(\frac{60\text{Hz} - 10\text{Hz}}{2}\right)$  **+ 10Hz =**  $\left(35\text{Hz}\right)$ 

# **Parameter Settings**

P4.01: 01 – Positive Input Offset Polarity P4.02: 16.7 – 16.7% Analog Input Offset P4.03: 83.3 – 83.3% Analog Input Gain P4.04: 00 – Forward Motion Only

![](_page_35_Figure_13.jpeg)

![](_page_35_Figure_14.jpeg)

# **Example 3: Forward and Reverse Operation**

In this example, the potentiometer is programmed to run a motor full-speed in both forward and reverse direction. The frequency reference will be 0Hz when the potentiometer is positioned at mid-point of its scale. Parameter P4.04 must be set to enable reverse motion.

![](_page_36_Picture_3.jpeg)

*Note: When calculating the values for the Analog Input using reverse motion, the reverse frequency reference should be shown using a negative (-) number. Pay special attention to signs (+/-) for values representing reverse motion.*

- Minimum Frequency Reference = -60Hz (reverse)
- Maximum Frequency Reference = 60Hz

# **Calculations**

A) **Max. Output Frequency =**  $\left(\frac{1750 \text{ RPM}}{1750 \text{ RPM}}\right)$  x 60Hz =  $\widehat{\text{(60Hz)}}$ 

B) **Analog Offset % = 
$$
\left(\frac{-60 \text{Hz}}{60 \text{Hz}}\right)
$$
 x 100 = (-100%)**

![](_page_36_Picture_10.jpeg)

*Note: The negative (-) value for the Analog Offset % shows that a negative offset is needed for P4.01.*

C) Analog Gain % = 
$$
\left(\frac{60\text{Hz} - (-60\text{Hz})}{60\text{Hz}}\right) \times 100 = (200\%)
$$

D) Mid-point Frequency = 
$$
\left(\frac{60Hz - (-60Hz)}{2}\right) + (-60Hz) = (0Hz)
$$

# **Parameter Settings**

P4.01: 02 – Negative Input Offset Polarity P4.02: 100 – 100% Analog Input Offset P4.03: 200 – 200% Analog Input Gain P4.04: 01 – Reverse Motion Enable

![](_page_36_Figure_17.jpeg)

![](_page_36_Figure_18.jpeg)

# **Example 4: Forward Run/Reverse Jog**

This example shows an application in which the drive runs full-speed forward and jogs in reverse. The full scale of the potentiometer will be used.

![](_page_37_Picture_3.jpeg)

*Note: When calculating the values for the Analog Input using reverse motion, the reverse frequency reference should be shown using a negative (-) number. Pay special attention to signs (+/-) for values representing reverse motion.*

- Minimum Frequency Reference = -15Hz (reverse)
- Maximum Frequency Reference = 60Hz

# **Calculations**

- A) **Max. Output Frequency =**  $\left(\frac{1750 \text{ RPM}}{1750 \text{ RPM}}\right)$  x 60Hz =  $\widehat{\text{(60Hz)}}$
- B) **Analog Offset % =**  $\left(\frac{-15Hz}{60Hz}\right)$  **x 100 =**  $\left(\frac{-25%}{25}\right)$

![](_page_37_Picture_10.jpeg)

*Note: The negative (-) value for the Analog Offset % shows that a negative offset is needed for P4.01.*

C) Analog Gain % =  $\left(\frac{60\text{Hz} - (-15\text{Hz})}{60\text{Hz}}\right)$  x 100 =  $\left(125\right)$ 

D) Mid-point Frequency = 
$$
\left(\frac{60Hz - (-15Hz)}{2}\right) + (-15Hz) = (22.5Hz)
$$

# **Parameter Settings**

P4.01: 02 – Negative Input Offset Polarity P4.02: 25 – 25% Analog Input Offset P4.03: 125 – 125% Analog Input Gain P4.04: 01 – Reverse Motion Enable

![](_page_37_Figure_17.jpeg)

![](_page_37_Figure_18.jpeg)

# **Example 5: Reduced Analog Gain and Increased Maximum Output Frequency**

This example illustrates two separate features:

- 1) limiting the Maximum Frequency Reference by reducing the Analog Input Gain
- 2) increasing the Maximum Output Frequency to run the motor faster than the Motor Base RPM

When the Analog Input is at its maximum value (10V or 20mA), the set-point frequency will be 50Hz. However, the Jog and Multi-speed settings can set the output as high as 70Hz.

- Minimum Frequency Reference = 0Hz
- Maximum Frequency Reference = 50 Hz
- Motor Maximum RPM = 2042 rpm

![](_page_38_Picture_9.jpeg)

**WARNING: The Motor Maximum RPM parameter (P0.04) should never exceed the maximum speed rating for the motor you are using. If this information is not readily available, consult your motor manufacturer.**

# **Calculations**

A) Max. Output Frequency = 
$$
\left(\frac{2042 \text{ RPM}}{1750 \text{ RPM}}\right) \times 60 \text{Hz} = (70 \text{Hz})
$$

B) Analog Offset % = 
$$
\left(\frac{0 \text{Hz}}{50 \text{Hz}}\right) \times 100 = 0\%
$$

C) Analog Gain % = 
$$
\left(\frac{50\text{Hz} - (0\text{Hz})}{70\text{Hz}}\right) \times 100 = (71.4\%)
$$

D) Mid-point Frequency = 
$$
\left(\frac{50Hz - (0Hz)}{2}\right) + (0Hz) = (25Hz)
$$

# **Parameter Settings**

P0.04: 2042 – Motor Maximum RPM P4.01: 00 – Offset disabled P4.02: 00 – 0% Analog Input Offset P4.03: 71.4 – 71.4% Analog Input Gain P4.04: 00 – Forward Motion Only

![](_page_38_Figure_19.jpeg)

#### **Loss of ACI Signal (4-20mA) P4.05**

Settings: 00 - Decelerate to 0Hz Default Setting: 00

- 01 Stop immediately and display "EF".
- 02 Continue operation by the last frequency command

This parameter determines the operation of the drive when the ACI frequency command is lost.

#### **Analog Output Signal P4.11**

Range: 00 - Frequency Hz Bell Controller and Default Setting: 00

02 - PV

01 - Current A

This parameter selects either Output Frequency or current to be displayed using the 0 to 10V A0 output.

#### **Analog Output Gain P4.12**

Range: 00 to 200% **Default Setting: 100** 

This parameter sets the voltage range of the analog output signal, on output terminal A0.

![](_page_39_Figure_15.jpeg)

- •The analog output voltage is directly proportional to the output frequency of the AC drive. With the factory setting of 100%, the Maximum Output Frequency of the AC drive corresponds to +10VDC analog voltage output. (The actual voltage is about +10VDC, and can be adjusted by P4.12)
- •The analog output voltage is directly proportional to the output current of the AC drive. With the factory setting of 100%, the 2.5 times rated current of the AC drive corresponds to +10 VDC analog voltage output. (The actual voltage is about +10 VDC, and can be adjusted by P4.12).

Note: Any type of voltmeter can be used. If the meter reads full scale at a voltage less than 10 volts, then P4.12 should be set by the following formula:

# **P4.12 = (meter full scale voltage ÷ 10)×100%**

For Example: When using the meter with full scale of 5 Volts, adjust P4.12 to 50%.

# **Preset Parameters**

### **Jog P5.00**

Range: 0.0 to 400.0 Hz Default Setting: 6.0

The Jog Command is selected by a Multi-Function Input Terminal (P3.02 to P3.05) set to the Jog Function (09).

![](_page_40_Figure_6.jpeg)

![](_page_41_Figure_1.jpeg)

Range for P5.01 - P5.07: 0.0 to 400.0 Hz Default Setting: 0.0

•The Multi-Function Input Terminals (refer to P3.01 to P3.05) are used to select one of the AC drive Multi-Step speeds. The speeds (frequencies) are determined by P5.01 to P5.07 shown above.

![](_page_41_Picture_167.jpeg)

![](_page_41_Picture_6.jpeg)

*Note: When all multi-speed inputs are off, the AC drive reverts back to the Command Frequency (P4.00).*

# **Protection Parameters**

![](_page_42_Figure_2.jpeg)

### **Auto Restart After Fault P6.01**

Range: 00 to 10 and 10 and 10 and 10 and 10 and 10 and 10 and 10 and 10 and 10 and 10 and 10 and 10 and 10 and 10 and 10 and 10 and 10 and 10 and 10 and 10 and 10 and 10 and 10 and 10 and 10 and 10 and 10 and 10 and 10 and

• After fault occurs (allowable faults: over-current OC, over-voltage OV), the AC drive can be reset/restarted automatically up to 10 times. Setting this parameter to 0 will disable the reset/restart operation after any fault has occurred. When enabled, the AC drive will restart with speed search, which starts at the previous Frequency. To set the fault recovery time after a fault, please see (P6.13) baseblock time for speed search.

#### **Momentary Power Loss P6.02**

![](_page_43_Picture_106.jpeg)

![](_page_43_Picture_107.jpeg)

*Note: Also refer to P6.30, Line Start Lockout. Note: This parameter (P6.02) will work only if the Source of Operation (P3.00) is set to something other than 00 (Operation determined by digital keypad).*

# **P6.03**

# **Reverse Operation Inhibit**

Default Setting: 00

Settings: 00 Enable Reverse Operation

01 Disable Reverse Operation

This parameter determines whether the AC Motor Drive can operate in the reverse direction.

#### **Auto Voltage Regulation P6.04**

Default Setting: 00

![](_page_44_Picture_135.jpeg)

- 02 AVR disabled during decel
- 03 AVR disabled during Stop
- AVR function automatically regulates the AC drive output voltage to the Maximum Output Voltage (P0.00). For instance, if P0.00 is set at 200 VAC and the input voltage is at 200V to 264 VAC, then the Maximum Output Voltage will automatically be regulated to 200 VAC.
- Without AVR function, the Maximum Output Voltage may vary between 180V to 264 VAC, due to the input voltage varying between 180V to 264 VAC.
- Selecting program value 2 enables the AVR function and also disables the AVR function during deceleration. This offers a quicker deceleration.

#### **Over-Voltage Stall Prevention P6.05**

Range: 00 Enable Over-voltage Stall Prevention **Default Setting**: 00 01 Disable Over-voltage Stall Prevention

• During deceleration, the AC drive DC bus voltage may exceed its Maximum Allowable Value due to motor regeneration. When this function is enabled, the AC drive will stop decelerating, and maintain a constant output frequency. The drive will resume deceleration when the voltage drops below the factory-preset value.

![](_page_44_Figure_12.jpeg)

![](_page_44_Picture_13.jpeg)

*Note: With moderate inertial loads, over-voltage during deceleration will not occur. For applications with high inertia loads, the AC drive will automatically extend the deceleration time. If deceleration time is critical for the application, a dynamic braking resistor should be used. Set this parameter to 01 (disable) when using a dynamic braking resistor.*

#### **Auto Adjustable Accel/Decel P6.06**

Default Setting: 00

![](_page_45_Picture_148.jpeg)

If the auto accel/decel is selected, the AC drive will accel/decel in the fastest and smoothest means possible by automatically adjusting the time of accel/decel.

This parameter provides five modes to choose:

- 00 Linear Acceleration and deceleration (operation by P1.01, P1.02 or P1.05, P1.06 acceleration/deceleration time).
- 01 Automatic acceleration, linear deceleration (Operation by automatic acceleration time, P1.02 or P1.06 deceleration time).
- 02 Linear acceleration and automatic deceleration (Operation by automatic acceleration time, P1.01 or P1.05 acceleration time).
- 03 Automatic acceleration, deceleration (Operation by AC drive auto adjustable control).
- 04 Auto acceleration, deceleration. The auto accel/decel will not be quicker than the settings for acceleration (P1.01 or P1.05) or deceleration (P1.02 or P1.06). The operation is specific to preventing a stall.

#### **Over-Torque Detection Mode P6.07**

Default Setting: 00

![](_page_45_Picture_149.jpeg)

#### **Over-Torque Detection Level P6.08**

Range: 30 to 200% Default Setting: 150

- A setting of 100% is proportional to the Rated Output Current of the drive.
- This parameter sets the Over-Torque Detection level in 1% increments. (The AC drive rated current is equal to 100%.)

#### **Over-Torque Detection Time P6.09**

Range: 0.1 to 10.0 and the control of the control of the Default Setting: 0.1 and Default Setting: 0.1

This parameter sets the Over-Torque Detection Time in units of 0.1 seconds.

#### **Over-Current Stall Prevention During Acceleration P6.10**

Range: 20 to 200% Default Setting: 150

A setting of 100% is equal to the Rated Output Current of the drive.

• Under certain conditions, the AC drive output current may increase abruptly, and exceed the value specified by P6.10 This is commonly caused by rapid acceleration or excessive load on the motor. When this function is enabled, the AC drive will stop accelerating and maintain a constant output frequency. The AC drive will only resume acceleration when the current drops below the maximum value.

#### **Over-Current Stall Prevention During Operation P6.11**

Range: 20 to 200% **Default Setting: 150** 

• During steady-state operation with motor load rapidly increasing, the AC drive output current may exceed the limit specified in P6.11. When this occurs, the output frequency will decrease to maintain a constant motor speed. The drive will accelerate to the steady-state output frequency only when the output current drops below the level specified by P6.11.

![](_page_46_Figure_10.jpeg)

#### **Maximum Allowable Power Loss Time P6.12**

Range: 0.3 to 5.0 sec Default Setting: 2.0

• During a power loss, if the power loss time is less than the time defined by this parameter, the AC drive will resume operation. If the Maximum Allowable Power Loss Time is exceeded, the AC drive output is turned off.

#### **Base-Block Time for Speed Search P6.13**

Range: 0.3 to 5.0 sec Default Setting: 0.5

- When a momentary power loss is detected, the AC drive turns off for a specified time interval determined by P6.13 before resuming operation. This time interval is called Base-Block. This parameter should be set to a value where the residual output voltage due to regeneration is nearly zero, before the drive resumes operation.
- This parameter also determines the searching time when performing external Base-Block and Fault Reset (P6.01)

#### **Maximum Speed Search Current Level P6.14**

# Range: 30 to 200% Default Setting: 150

• Following a power failure, the AC drive will start its speed search operation only if the output current is greater than the value determined by P6.14. When the output current is less than that of P6.14, the AC drive output frequency is at a "speed synchronization point". The drive will start to accelerate or decelerate back to the operating frequency at which it was running prior to the power failure.

![](_page_47_Figure_12.jpeg)

**4–48 GS2 Series AC Drive User Manual**

#### **Upper Bound of Output Frequency P6.15**

Range: 0.1 to 400 Hz Default Setting: 400

- The Upper/Lower Bound of Output Frequency is to prevent operation error and machine damage.
- This parameter must be equal to or greater than the Lower Bound of Output Frequency (P6.16).
- If the Upper Bound of Output Frequency is 50 Hz and the Maximum Output Frequency is 60 Hz, then any Command Frequency above 50 Hz will generate a 50 Hz output from the drive.
- The Output Frequency is also limited by the Motor Maximum RPM (P0.04).

#### **Lower Bound of Output Frequency P6.16**

Range: 0.0 to 400 Hz Default Setting: 0.0

- The Upper/Lower Bound of Output Frequency is to prevent operation error and machine damage.
- This parameter must be equal to or less than the Upper Bound of Output Frequency (P6.15).
- If the Lower Bound of Output Frequency is 10 Hz, and the Minimum Output Frequency (P2.06) is set at 1.0 Hz, then any Command Frequency between 1-10 Hz will generate a 10 Hz output from the drive.
- The Upper/Lower Bound of Output Frequency is to prevent operation error and machine damage.

![](_page_48_Figure_15.jpeg)

#### **Line Start Lockout P6.30**

Default Setting: 00

Settings: 00 Enable Line Start Lockout 01 Disable Line Start Lockout

When this parameter is enabled, the AC Motor Drive will not start when powered up with a RUN command already applied. The drive must see the RUN command change from STOP to RUN before it will start.

When this parameter is disabled, the AC Motor Drive will start when powered up with a RUN command already applied.

![](_page_49_Figure_1.jpeg)

Default Setting: 00

Settings for P6.31 - P6.36:

- 00 No Fault occurred
- 01 Over-current (oc)
- 02 Over-voltage (ov)
- 03 Overheat (oH)
- 04 Overload (oL)
- 05 Overload 1 (oL1)
- 06 Overload 2 (oL2)
- 07 External Fault (EF)
- 08 CPU failure 1 (CF1)
- 09 CPU failure 2 (CF2)
- 10 CPU failure 3 (CF3)
- 11 Hardware Protection Failure (HPF)
- 12 Over-current during accel (OCA)
- 13 Over-current during decel (OCd)
- 14 Over-current during steady state (OCn)
- 15 Ground fault or fuse failure (GFF)
- 16 Reserved
- 17 Input Power 3 phase loss
- 18 External Base Block (bb)
- 19 Auto Adjust Accel/decel failure (cFA)
- 20 Software protection code (co)

# **PID Parameters**

### **Input Terminal for PID Feedback P7.00**

Default Setting: 00

- Settings: 00 Inhibit PID operation.
	- 01 Forward-acting (heating loop) PID feedback, PV from AVI (0 to +10V)
		- 02 Forward-acting (heating loop) PID feedback, PV from ACI (4 to 20mA)
		- 03 Reverse-acting (cooling loop) PID feedback, PV from AVI  $(0 \text{ to } +10V)$
	- 04 Reverse-acting (cooling loop) PID feedback, PV from ACI (4 to 20mA)

![](_page_50_Figure_9.jpeg)

![](_page_50_Figure_10.jpeg)

![](_page_50_Picture_11.jpeg)

*Note: Reverse-acting PID loops are available only for GS2 AC drives with firmware version 1.04 or higher.*

![](_page_50_Picture_13.jpeg)

*Note: When using PID operation, the Source of Frequency parameter (P4.00) must be set to 00 or 01. If PID operation is disabled, the AC drive will operate using the Source of Frequency specified by P4.00.*

![](_page_51_Picture_1.jpeg)

# **PV 100% Value**

Range: 0.0 to 999 **Default Setting: 100.0** 

This parameter should be set to the value corresponding to the 100% value of the process variable (PV). The setting for P7.01 cannot be less than any setting for P7.10 to P7.17.

![](_page_51_Picture_6.jpeg)

*Note: The setting for PV 100% value (P7.01) cannot be set less than any value set for P7.10 to P7.17. If you are unable to reduce P7.01 to the desired value, check parameters P7.10 to P7.17 and reduce these values accordingly.*

![](_page_51_Picture_8.jpeg)

# **PID Setpoint Source**

Settings: 00 - Keypad Default Setting: 00 01 - Serial Communications

![](_page_51_Picture_12.jpeg)

# **Keypad PID Setpoint**

Range: 0.0 to 999 **Default Setting: 0.0** 

![](_page_51_Picture_16.jpeg)

*Note: The settings for P7.10 to P7.17 cannot exceed the setting for P7.01.*

# **PID Multi-setpoint 1 P7.11**

Range: 0.0 to 999 **Default Setting: 0.0** 

Default Setting: 0.0

•The Multi-Function Input Terminals DI3 to DI6 are used to select one of the PID Multi-Setpoints. (For further explanation, refer to settings 03, 04, and 05 for P3.02 to P3.05.) The setpoints are determined by P7.11 to P7.17.

# **PID Multi-setpoint 2 P7.12**

![](_page_51_Picture_180.jpeg)

•Refer to P7.11 for explanation.

# ◆ PID Multi-setpoint 3 **P7.13**

Range: 0.0 to 999 **Default Setting: 0.0** 

•Refer to P7.11 for explanation.

# ◆ PID Multi-setpoint 4 **P7.14**

Range: 0.0 to 999 **Default Setting: 0.0** 

•Refer to P7.11 for explanation.

# ◆ PID Multi-setpoint 5 **P7.15**

Range: 0.0 to 999 **Default Setting: 0.0** •Refer to P7.11 for explanation.

### **PID Multi-setpoint 6 P7.16**

Range: 0.0 to 999 **Default Setting: 0.0** 

•Refer to P7.11 for explanation.

#### **PID Multi-setpoint 7 P7.17**

• Refer to P7.11 for explanation.

Range: 0.0 to 999 **Default Setting: 0.0** 

# **P7.20**

# ◆ Proportional Control (P)

Range: 0.0 to 10.0 **Default Setting: 1.0** Default Setting: 1.0

The first parameter of PID control is Proportional Control (P). For a given process, if the Proportional Value is set too low, the control action will be too sluggish. If the Proportional value is set too high, the control action will be unstable (erratic).

Set the Integral Control (I) and Derivative Control (D) to zero (0). Begin tuning the process with a low Proportional Value, and increase the Proportional value until the system goes unstable (erratic). When instability is reached, reduce the Proportional Value slightly until the system becomes stable (smaller values reduce system Gain). Stability can be tested by moving between two wide-spread setpoint values.

With 10% deviation and P=1, then P  $X$  10% = Control Output. For example, if the speed of a motor is dragged down 10% due to a load increase, a corrective speed signal increase of 10% is generated. In a perfect world, this increase in speed command should bring the motor speed back to normal.

### **Integral Control (I) P7.21**

Range: 0.00 to 100.0 sec (0.00 disable) Default Setting: 1.00

Using only the Proportional Control, the corrective action may not increase fast enough or the setpoint may never be reached because of system losses. The Integral Control is used to generate additional corrective action.

When tuning, begin with a large Integral value and reduce the value until the system goes unstable (erratic). When instability is reached, increase the Integral value slightly until the system becomes stable and the desired setpoint value is reached.

#### **Derivative Control (D) P7.22**

Range: 0.00 to 1.00 sec **Default Setting: 0.00** 

If the control output is too sluggish after the Proportional Control (P) and Integral Control (I) values are set, Derivative Control (D) may be required. Begin with a high Derivative value and reduce the value to the point of system instability. Then increase the Derivative value until the control output regains stability. Stability can be tested by moving between two wide-spread setpoint values.

**GS2 Series AC Drive User Manual 4–53**

#### **Upper Bound for Integral Control P7.23**

Range: 00 to 100% **Default Setting: 100** 

• This parameter defines an upper boundary or limit for the integral gain (I) and therefore limits the Master Frequency. Use the formula below to calculate the Integral upper limit.

**Max. Output Frequency =** 
$$
\left( \frac{\text{Motor Max. RPM (P0-04)}}{\text{Motor Base RPM (P0-03)}} \right)
$$
 x Base Frequency (P0-02)

• The formula is: Integral upper limit = (Maximum Output Frequency) X P7.23. This parameter can limit the Maximum Output Frequency

#### **Derivative Filter Time Constant P7.24**

Range: 0.0 to 2.5 sec Default Setting: 0.0

• To avoid amplification of measured noise in the controller output, a derivative digital filter is inserted. This filter helps smooth oscillations. Larger values for P7.24 provide more smoothing.

#### **PID Output Frequency Limit P7.25**

Range: 00 to 110% **Default Setting: 100** 

• This parameter defines the percentage of output frequency limit during the PID control. The formula is Output Frequency Limit = (Maximum Output Frequency) X P7.25. This parameter will limit the Maximum Output Frequency.

**Max. Output Frequency =**  $\left(\frac{\text{Motor Max. RPM (P0-04)}}{\text{Motor Base RPM (P0-03)}}\right)$  x Base Frequency (P0-02)

#### **Feedback Signal Loss Detection Time P7.26**

Range: 0.0 to 3600 sec **Default Setting: 60** 

• This parameter defines how long the PID Feedback signal is lost before an error is generated. Setting this parameter to 0.0 disables the PID Feedback loss timer. When the feedback signal is lost, PID Feedback loss timer starts timing. When the timer value is greater than the setting value of P. 7.26, the PID Feedback Loss parameter (P7.27) is activated. Furthermore, the Keypad will display "FbE" means the feedback abnormality detected. When the signal is corrected, the warning message "FbE" will automatically be cleared.

# **P7.27**

# **PID Feedback Loss Operation**

Range: 00 - Warn and AC Drive Stop **Default Setting**: 00

01 - Warn and Continue Operation

- 
- This parameter sets the operation of the drive when there is a loss of the PID feedback signal.
- This parameter only functions with 4-20ma for feedback loss operation.

# **Display Parameters**

# **User Defined Display Function**

Default Setting: 00

![](_page_54_Picture_154.jpeg)

- 01 Motor Speed (RPM)
	- 02 Output Frequency x P8.01
	- 03 Output Current (A) 04 Motor Output Current (%)
	- 05 Output Voltage(V)
	- 06 DC Bus Voltage (V)
	- 07 PID Setpoint
	- 08 PID Feedback (PV)
	- 09 Frequency Setpoint

![](_page_54_Picture_13.jpeg)

**P8.00**

# **Frequency Scale Factor**

Range: 0.01 to 160.0 example 3 and  $\mu$  Default Setting: 1.0

This parameter can be used to multiply the display unit by a scaling factor so that the display will represent some other user desired unit. For example, the user may want to scale the drive display to represent ft/min for a motor that is driving a conveyor.

The coefficient K determines the multiplying factor for the user-defined unit.

• The display value is calculated as follows:

# **Display value = output frequency x K**

• The display window is only capable of showing four digits, but P8.01 can be used to create larger numbers. The display window uses decimal points to signify numbers up to five digits as explained below:

![](_page_54_Picture_155.jpeg)

# **Communication Parameters**

# **P9.00**

# **Communication Address**

Range: 01 to 254 Default Setting: 01

• If the AC drive is controlled by serial communication, the communication address must be set via this parameter.

![](_page_55_Picture_7.jpeg)

# **Transmission Speed P9.01**

Range: 00 to 03 **Default Setting: 01** 

Setting 00: 4800 baud data transmission speed

- 01: 9600 baud data transmission speed
- 02: 19200 baud data transmission speed
- 03: 38400 baud data transmission speed
- Users can set parameters and control the operation of the AC drive via the RS-485 serial interface of a personal computer. This parameter is used to set the transmission speed between the computer and AC drive.

### **Communication Protocol P9.02**

Default Setting: 00

![](_page_55_Picture_145.jpeg)

÷

![](_page_56_Picture_97.jpeg)

**•• Setting 99 restores all parameters to factory defaults. ••**

### **Block Transfer Parameter 1 P9.11**

Range: P0.00 to P8.01, P9.99 Default Setting: P9.99 The sequential block transfer parameters (P9.11 through P9.25) allow you to "group" various miscellaneous non-sequential parameters, so that only one PLC programming write instruction is required to update those parameters, instead of three separate write instructions.

• Example:

Writing directly to three non-sequential parameters P1.00, P1.02, and P1.04 requires three separate write instructions from the PLC. However, those drive parameters can be updated with only one PLC write instruction to the sequential transfer blocks P9.11 through P9.13; if P9.11 is set to P1.00, P9.12 is set to P1.02, and P9.13 is set to P1.04.

![](_page_57_Picture_138.jpeg)

![](_page_58_Figure_1.jpeg)

![](_page_59_Picture_79.jpeg)

# **Manufacturer Model Information P9.42**

Default Setting: ##

٦

![](_page_60_Picture_110.jpeg)